# <span id="page-0-0"></span>**Dell™ Latitude™ X300** 및 **Inspiron™ 300m** 매체 받침대 사용 설명서

<u>[매체 받침대 사용](file:///C:/data/systems/latx300/ko/media_base/book.htm#1130577)</u><br><u>[규정사항](file:///C:/data/systems/latx300/ko/media_base/reg.htm#1143702)</u><br>[제한 보증 및 환불 정책](file:///C:/data/systems/latx300/ko/media_base/warranty.htm#1101495)

# 주**,** 주의사항 및 주의

주**:** 주는 기억 장치 시스템을 더욱 효율적으로 사용할 수 있는 중요한 정보를 나타냅니다.

주의사항**:** 주의사항은 하드웨어 손상이나 데이타의 유실 위험을 지적하고, 이러한 문제를 사전에 방지할 수 있는 방법을 알려줍니다.

주의**:** 주의는 위험한 상황**,** 심각한 부상 또는 사망할 우려가 있음을 알려줍니다**.**

### 본 설명서에 수록된 정보는 사전 통보 없이 변경될 수 있습니다**. ©** 2003 Dell Computer Corporation. 저작권 본사 소유**.**

Dell Computer Corporation의 서면 승인 없이 어떠한 방법으로도 무단 복제하는 것을 엄격히 금합니다.

본 설명서에 사용된 상표: Delt, DELL 로고, Inspiron, Latitude 및 TrueMobile은 Dell Computer Corporation의 상표입니다. Microsoft 및 Windows는 Microsoft Corporation의 등록 상품입니다. ENERGY STAR는<br>U.S. Environmental Protection Agency의 등록 상표입니다. Dell Comp

본 설명서에서 특정 회사의 표시나 제품 이름을 지칭하기 위해 기타 상표나 상호를 사용할 수도 있습니다. Dell Computer Corporation은 자사가 소유하고 있는 것 이외의 다른 모든 등록 상표 및 상표명에 대한 어떠한 소유권도 없음을 알려 드립니다.

모델 PR04S

2003년 5월 P/N W1500 Rev. A00

## <span id="page-1-0"></span>매체 받침대 사용

**Dell™ Latitude™ X300** 및 **Inspiron™ 300m** 매체 받침대 사용 설명서

- ● [안전 지침](#page-1-1)
- ● [컴퓨터 도킹](#page-10-0) **● [컴퓨터 도킹 해제](#page-10-1)**
- $\bigcirc$  [매체 받침대 사용시](#page-2-0) ● <u>정보 찾기</u>
- $\bullet$  [드라이브 설치](#page-11-0)
- **● [매체 받침대 정보](#page-4-0)**
- $\bullet$  [드라이브 분리](#page-12-0)
- **● [매체 받침대 설치](#page-7-0) ● [매체 받침대 고정](#page-8-0)**
- $\bigcirc$  [외장형 드라이브 연결 및 분리](#page-12-1)
- [컴퓨터가 실행되는 동안 외장형 드라이브 스와핑](#page-12-2)
- [전지 설치](#page-8-1)
- $\bullet$  [사양](#page-12-3)
- <span id="page-1-1"></span>주의**:** 안전 지침

매체 받침대가 손상되지 않도록 보호하고 사용자의 안전을 위해 다음 안전 지침을 따르십시오.

#### 일반

- l 숙련된 서비스 기술자만 매체 받침대를 수리해야 하며 사용자 임의대로 매체 받침대를 다루지 마십시오. 반드시 설치 지침을 따르십시오.
- l AC 어댑터와 함께 연장 전원 케이블을 사용하는 경우, 연장 전원 케이블에 연결된 제품의 전체 암페어 등급이 연장 케이블의 암페어 등급을 초과하지 않는지 점검하십시오.
- l 매체 받침대에 있는 구멍이나 환기구에 이물질을 넣지 마십시오. 이물질을 넣으면 내부 구성요소가 단락되어 화재나 감전 사고가 발생할 수 있습니다.
- l 매체 받침대를 켠 상태에서 운반 케이스 또는 밀폐된 가방에 넣어 보관하지 마십시오. 공기가 차단되면 매체 받침대가 손상되거나 화재가 발생할 위험이 있습니다.
- l 매체 받침대를 전열기나 히터에서 멀리 떨어진 곳에 보관하십시오. 시스템의 냉각 구멍을 막지 마십시오. 매체 받침대 밑에 종이를 두지 말고 매체 받침대를 사방이 막혀 있는 곳 ██<br> 이나 침대, 소파, 카페트 위에 두지 마십시오.
- l 매체 받침대를 실행하거나 전지 충전시 AC 어댑터를 책상 윗부분 또는 바닥과 같이 환기가 잘되는 곳에 두십시오. AC 어댑터를 종이 또는 바람이 잘 통하지 않는 물질로 덮어두 지 마십시오. 운반 케이스 안에 AC 어댑터를 넣고 사용하지 마십시오.
- l AC 어댑터는 정상적인 매체 받침대 작동시에도 매우 뜨거워질 수 있습니다. 작동하는 동안이나 작동이 끝난 직후 어댑터를 만질 경우 주의해서 다루십시오.
- l 휴대용 매체 받침대를 장시간 맨살에 놓고 작동시키지 마십시오. 정상으로 작동하는 동안에도 받침대의 표면 온도가 상승할 수 있습니다(특히 AC 전원을 사용하는 경우). 맨살에 놓고 계속 사용하면 불편함을 느끼게 되고 심하면 화상을 입을 수도 있습니다.
- l 욕조, 싱크대, 수영장 또는 지하실과 같이 습기찬 장소에서 매체 받침대를 사용하지 마십시오.
- l 컴퓨터에 내장형 또는 모뎀 옵션(PC 카드)이 설치되어 있는 경우, 모뎀 케이블을 분리하여 뇌우 발생시 전화선을 통해 입을 수 있는 번개로 인한 전기 충격을 방지하십시오.
- l 뇌우시 전기 충격을 받지 않으려면 케이블 연결 및 분리, 제품 유지보수 및 재구성 작업을 하지 마십시오. 뇌우시 컴퓨터의 모든 케이블이 분리되어 있고 전지 전력으로 작동하는 경우에만 컴퓨터를 사용하십시오.
- l 컴퓨터에 모뎀이 설치되어 있는 경우, 모뎀에 사용된 케이블은 최소 크기의 26AWG(American Wire Gauge) 전선 및 FCC 준수 RJ-11 모듈식 플러그로 제작된 것이어야 합니다.
- l 매체 받침대를 청소하기 전에 전원 콘센트에서 매체 받침대를 분리하십시오. 부드러운 천에 물기를 묻혀 매체 받침대를 닦으십시오. 인화성 물질이 포함된 액체 세제나 에어졸 클 리너를 사용하지 마십시오.

#### 전원

- l 매체 받침대 사용시 Dell에서 사용하도록 승인하여 제공한 AC 어댑터만 사용하십시오. 다른 AC 어댑터를 사용하면 화재 또는 폭발의 위험이 있습니다.
- l 매체 받침대를 전원 콘센트에 연결하기 전에 AC 어댑터 전압률의 해당 전압과 주파수가 전원과 일치하는지 확인하십시오.
- l 매체 받침대의 전원을 모두 분리하려면, 컴퓨터의 전원을 끄고 전원 콘센트에서 AC 어댑터를 분리한 다음 전지 베이에 설치된 전지를 모두 분리하십시오.
- l 전기 충격을 방지하려면 올바르게 접지된 전원에 AC 어댑터와 장치 전원 케이블을 연결하십시오. 이 전원 케이블에는 접지할 수 있는 3구 플러그가 달려있습니다. 어댑터 플러그 |<br>- 를 사용하지 마십시오. 또는 전원 케이블 플러그에서 접지 끝부분을 제거하지 마십시오. 전원 연장 케이블을 사용하는 경우에는 해당 AC 어댑터 전원 케이블에 맞는 2구 또는 3구 | 플러그를 사용하십시오.
- l AC 어댑터 전원 케이블 위에 아무 것도 놓지 말고, 밟거나 겹칠 수 있는 곳에 케이블을 두지 마십시오.
- l 여러 개의 전원을 꽂을 수 있는 파워 스트립을 사용하는 경우, 파워 스트립에 AC 어댑터 전원 케이블 연결시 주의하십시오. 일부 파워 스트립은 해당 위치가 아닌 곳이라도 끼워 |<br>넣을 수 있습니다. 전원 플러그를 잘못 끼우면 전기 충격 또는 화재가 발생할 수 있으며 매체 받침대가 영구히 손상될 수 있습니다. 전원 플러그의 접지구와 파워 스트립의 접지면 |<br>이 제대로 끼워졌는지 확인하십시오.

### 전지

- <sup>l</sup> 이 매체 받침대와 함께 사용하도록 승인된 Dell™ 전지 모듈만 사용하십시오. 다른 종류를 사용하면 화재 발생 또는 폭발의 위험이 높아집니다.
- l 전지를 단락시킬 수 있는 금속 물체(예: 자동차 키, 클립)와 함께 주머니, 지갑 또는 기타 상자 등에 휴대하지 마십시오. 과도한 전류가 흐르게 되면 온도가 급격히 상승하여 전지 가 손상되거나 화재 또는 화상을 입을 위험이 있습니다.
- l 전지를 잘못 다룰 경우, 타버릴 위험이 있습니다. 전지를 분해하지 마십시오. 손상되거나 전해질이 새어 나오는 전지는 매우 조심해서 다루어야 합니다. 전지가 손상되면 전해질 이 유출되어 상처를 입을 수도 있습니다.
- l 아이들의 손이 닿지 않는 곳에 전지를 보관하십시오.
- <sup>l</sup> 매체 받침대 또는 전지 팩을 난방기구, 벽난로, 난로, 전열기 등 기타 열을 발산하는 장치 근처나 60°C(140°F)가 넘는 곳에 두지 마십시오. 과도한 열로 인해 전지의 온도가 올라 가면 화재 위험을 유발하여 폭발하거나 구멍이 날 수 있습니다.
- l 컴퓨터의 전지를 일반 가정 쓰레기와 함께 버리거나 불속에 넣지 마십시오. 전지가 파열될 수 있습니다. 다 쓴 전지는 제조업체에서 지시한 대로 폐기하거나 지역 쓰레기 처리반 에 문의하여 폐기 지침을 따르십시오. 다 쓴 전지나 파손된 전지는 즉시 폐기 처분하십시오.

### 항공 여행시

- l 항공기에 탑승한 경우 일부 연방 항공 관리국 규정 및 항공사에서 지정한 제한에 따라 Dell 컴퓨터를 작동할 수 없는 경우가 있습니다. 예를 들면, 항공기 운행 도중 무선 주파수 또는 기타 전자기 신호를 전송하는 기능이 있는 개인 PED(Personal Electronic Device)의 사용을 금지하는 규정/제약이 있습니다.
	- ㅇ Dell 휴대용 컴퓨터에 Dell TrueMobile™ 또는 일부 기타 무선 통신 장치가 내장되어 있는 경우, 이러한 제한사항을 잘 준수할 수 있도록 항공기에 탑승하기 전에 장치를 끄고 항공사에서 지정한 지침에 따르시기 바랍니다.
	- ㅇ 특히, 휴대용 컴퓨터와 같은 PED는 항공기 이착륙과 같은 중요한 비행 상황에서 사용이 금지됩니다. 앞으로 일부 항공사에서는 3,050m(10,000ft) 고도 이하에서 비행할<br>- 경우, 이를 중요한 비행 상황으로 정할 것입니다. PED를 사용하도록 허용되었을 때에는 항공사에서 지정한 지침을 따르십시오.

### **EMC** 규정

해당 국가에 적용되는 해당 EMC(ElectroMagnetic Compatibility) 등급을 준수하기 위해 피복된 신호 케이블을 사용하십시오. 병렬 프린터의 경우 Dell에서 공급하는 케이블을 사용하십 시오. 필요한 경우 Dell 월드 와이드 웹사이트(**www.dell.com**)에서 케이블을 주문할 수 있습니다.

정전기가 발생하면 매체 받침대 내부의 전기 구성요소에 손상을 줄 수 있습니다. 정전기로 인한 손상을 방지하려면, 매체 받침대의 전기적 구성부품을 만지기 전에 사용자 몸의 정전기를 제거하십시오. 매체 받침대의 입/출력 패널 부분의 도색되지 않은 금속 표면을 만지면 정전기를 없앨 수 있습니다.

경고**:** 이 제품의 코드 또는 이 제품과 함께 판매된 부속품에 연결된 코드를 만질 경우, 캘리포니아 주에서 기형아 출산 또는 기타 출산 관련 질환을 일으키는 것으로 판명된 화학 물질인 **. 그** 사용의 소프 포트 이 제공의 함께 판매한 구격함에 단절한 소프를<br>- 납에 노출될 수 있습니다. **코드를 만진 후에는 반드시 손을 씻으십시오.** 

# <span id="page-2-0"></span>매체 받침대 사용시

매체 받침대가 손상되는 것을 방지하려면 다음 안전 지침을 준수하십시오:

- l 매체 받침대를 평평한 곳에 놓고 작업하십시오.
- l 매체 받침대를 휴대하고 여행하는 경우, 수하물로 신고하지 마십시오. X 레이 보안 장치에는 매체 받침대를 통과시켜도 되지만 금속 탐지기에는 절대 통과시키면 안됩니다.
- l 매체 받침대를 휴대하고 여행하는 경우, 미끄러져서 떨어질 수 있는 높은 짐칸에 올려 놓지 마십시오. 매체 받침대를 떨어뜨리거나 기타 기계적인 충격을 주지마십시오.
- l 매체 받침대, 전지 및 하드 드라이브를 먼지, 오염, 음식물, 기름, 높은 온도 및 자외선이 과도하게 노출되는 위험한 환경에 두지 마십시오.
- l 온도와 습도차가 많이 나는 환경에서 매체 받침대를 옮긴 경우, 응축 현상이 발생하여 매체 받침대의 외형이나 내부가 변형될 수 있습니다. 매체 받침대의 손상을 방지하려면 매 - "스포퍼 립도시가 많이 하는 단상에서 에세 논림대를 ゅ은 성적 단장이 들었<br>- 제 받침대를 사용하기 전에 충분한 시간을 갖고 습기가 증발되도록 놓아두십시오.

주의사항**:** 저온에서 고온 또는 고온에서 저온으로 매체 받침대를 옮길 경우, 전원을 켜기 전에 방안의 온도와 비슷해지도록 매체 받침대를 놓아두십시오.

- l 케이블을 분리할 경우, 케이블 선을 잡아 당기지 말고 커넥터 또는 고정 완화 루프 부분을 잡고 분리하십시오. 커넥터를 뽑을 때에는 커넥터 핀이 구부러지지 않도록 수평으로 잡 │<br>- 아 당기십시오. 또한, 케이블을 연결하기 전에 두 커넥터의 방향이 제대로 일치하는지 확인하십시오.
- l 구성요소는 조심해서 다루십시오. 구성요소의 핀을 잡지 말고 가장자리를 잡으십시오.

l 매체 받침대가 젖었거나 손상된 경우, 컴퓨터와 함께 제공된 설명서의 "문제 해결" 절차를 따르십시오. 이 절차를 수행한 후에도 매체 받침대가 올바르게 작동하지 않으면 Dell에 문의하십시오(연락처는 컴퓨터와 함께 제공된 설명서의 Dell에 문의하기 참조).

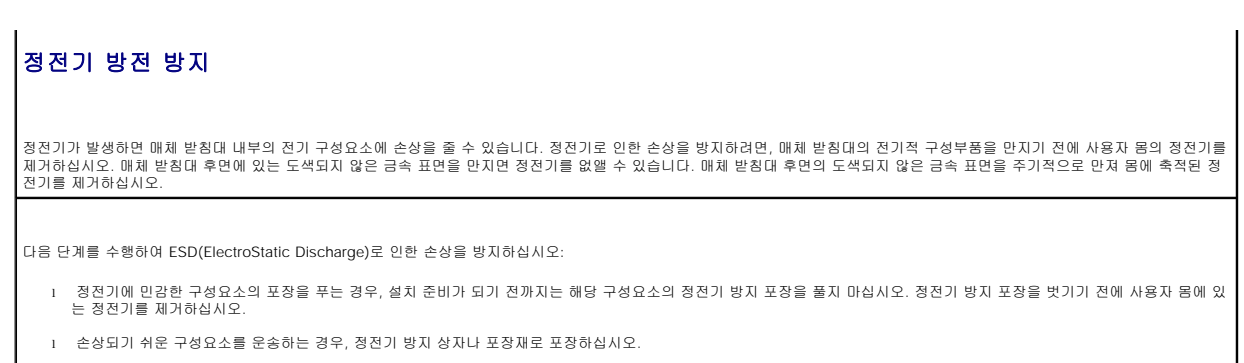

l 모든 구성요소는 정전기가 발생하지 않는 장소에서 다루십시오. 가능하면 정전기 방지용 바닥 깔개나 작업대 깔개를 사용하십시오.

# <span id="page-3-0"></span>정보 찾기

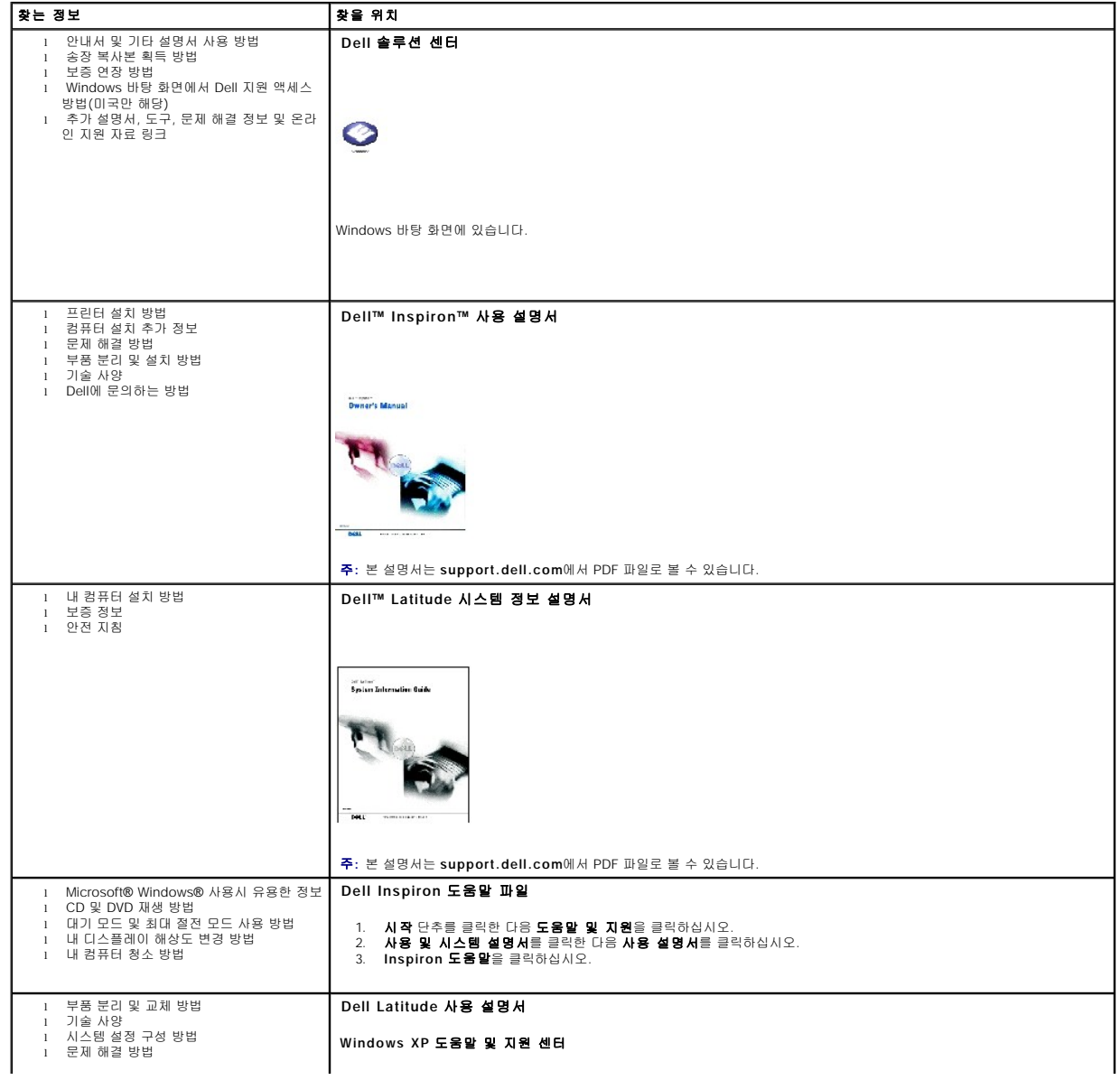

<span id="page-4-2"></span>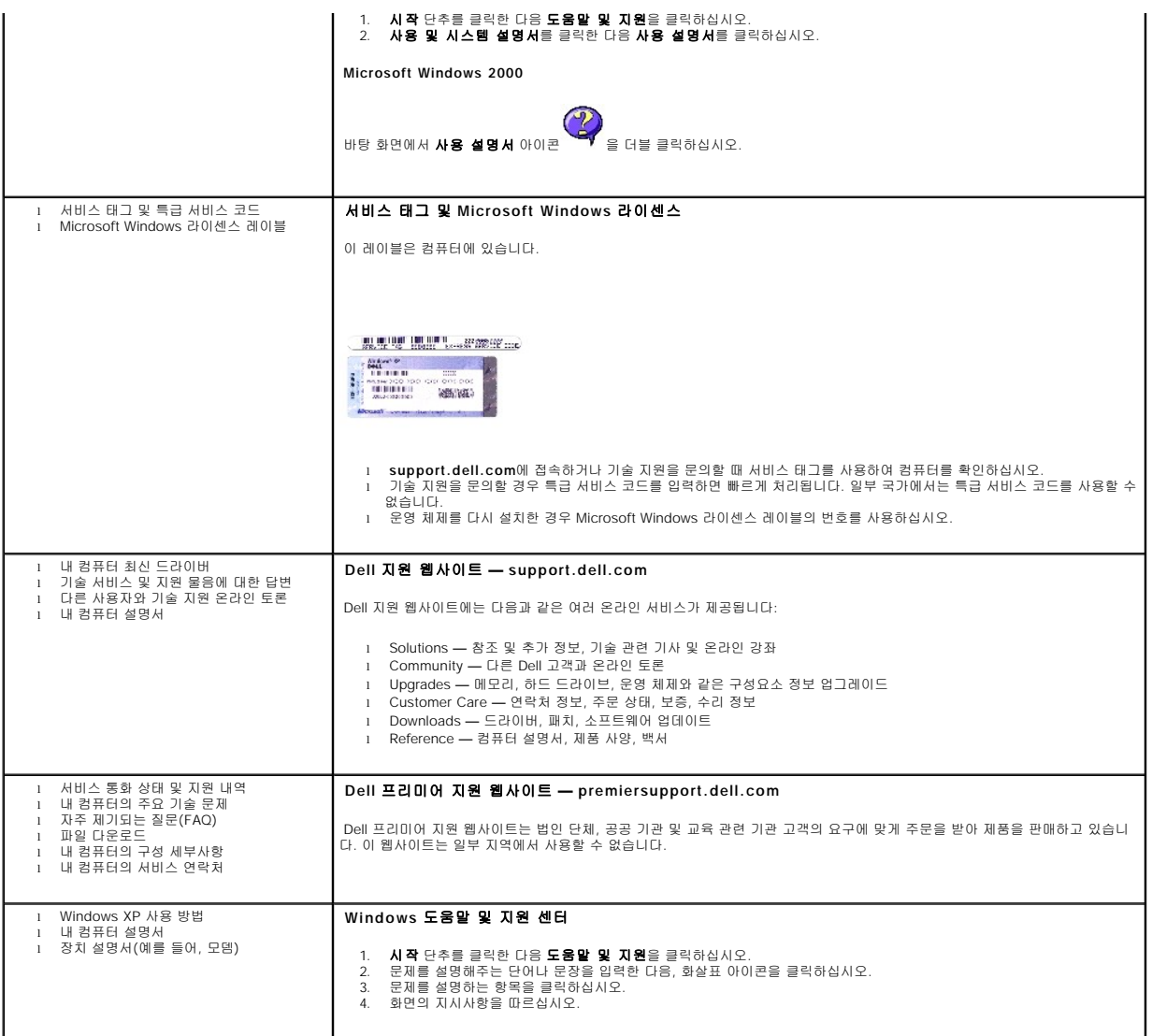

# <span id="page-4-0"></span>매체 받침대 정보

# <span id="page-4-1"></span>매체 받침대 전면

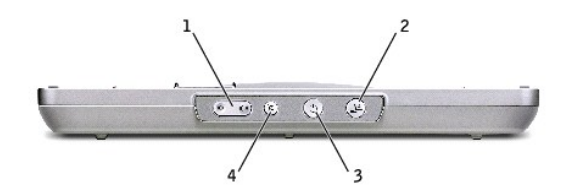

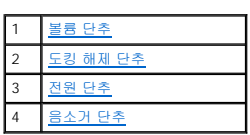

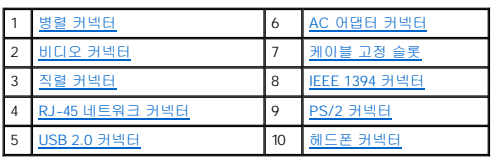

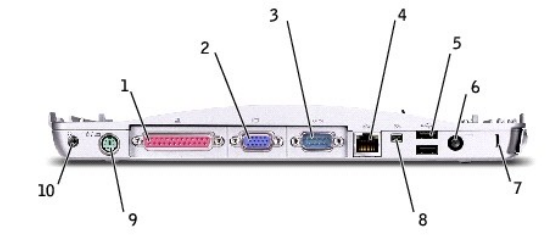

## 매체 받침대 후면

<span id="page-5-6"></span>광학 베이 드라이브 **—** DVD, CD, CD-RW, 플로피 드라이브 또는 보조 하드 드라이브와 같이 다양한 드라이브를 사용할 수 있습니다.

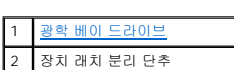

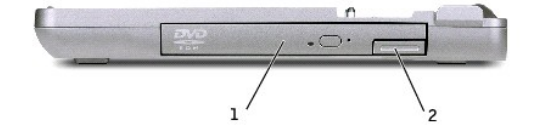

### <span id="page-5-8"></span>매체 받침대 우측

<span id="page-5-5"></span>컴퓨터 분리 래치 **—** 매체가 도난 방지 장치로 고정되지 않은 경우 매체 받침대에서 컴퓨터를 분리합니다.

<span id="page-5-4"></span>서브우퍼 전용 포트 환기구 **—** 해당 전용 포트의 공기를 순환시켜줍니다.

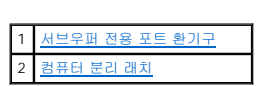

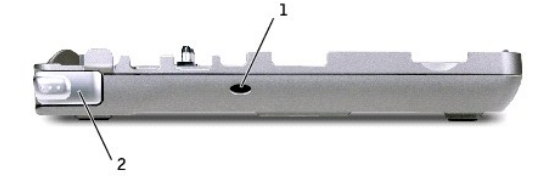

### 매체 받침대 좌측

<span id="page-5-3"></span>음소거 단추 **—** 소리가 나지 않게 합니다.

<span id="page-5-2"></span>전원 단추 **—** 도킹된 컴퓨터를 켜고 끕니다.

<span id="page-5-1"></span>도킹 해제 단추 **—** 작동 중인 컴퓨터의 도킹을 해제합니다.

<span id="page-5-7"></span><span id="page-5-0"></span>볼륨 단추 **—** 볼륨을 줄이거나 크게 합니다.

# <span id="page-6-6"></span><span id="page-6-4"></span><span id="page-6-2"></span><span id="page-6-0"></span><mark>커넥터 설명</mark> 병렬 커넥터 **—** 병렬 프린터와 같은 병렬 장치를 연결합니다.  $\triangleq$ 비디오 커넥터 **—** 외장형 VGA 모니터를 연결합니다. 주**:** 컴퓨터가 도킹되어 있는 경우, 매체 받침대에 있는 비디오 커넥터를 사용하십시오. וכוו 직렬 커넥터 **—** 직렬 마우스 또는 소형 장치와 같은 직렬 장치를 연결합니다. 10101 **RJ-45** 네트워크 커넥터 **—** 매체 받침대를 네트워크에 연결합니다. 審 네트워크 커넥터 양쪽에는 상태 표시등이 있습니다. 오른쪽 표시등이 꺼져있다면 매체 받침대에서 네트워크 연결이 감지되지 않았음을 의미합니다. 네트워크 케이블을 다시 연결하십시오. 네트워크가 작동 중일 때 오른쪽 표시등이 황색으로 깜박입니다. 왼쪽 표시등은 연결 속도를 표시합니다: 청색 **—** 연결 속도는 10Mbps입니다. 황색 **—** 연결 속도는 100Mbps입니다. 노란색 **—** 연결 속도는 1Gbps입니다. 네트워크 어댑터 사용에 대한 자세한 내용은 컴퓨터와 함께 제공된 설명서를 참조하십시오. 주의사항**:** 네트워크 커넥터에 전화 케이블을 꽂지 마십시오. **USB 2.0** 커넥터 **—** 최대 2개의 USB 2.0 준수 장치를 연결합니다.  $\stackrel{\leftrightarrow}{\leftarrow}$ **AC** 어댑터 커넥터 **—** AC 전원을 매체 받침대에 필요한 DC 전원으로 변환하기 위해 매체 받침대와 AC 전원을 AC 어댑터로 연결합니다. 매체 받침대의 전원을 켜거나 끈 상태에서 AC 어댑터를 연결할 수 있습니다. 자세한 내용은 "[매체 받침대 설치](#page-7-0)"를 참조하십시오. 주의: 여러 개의 코드 구멍이 있는 파워 스트립을 사용하는 경우,AC 어댑터 전원 케이블을 파워 스트립에 곶을 때 주의하십시오. 일부 파워<br>스트립은 해당 위치가 아닌 곳이라도 끼워 넣을 수 있습니다. 전원 플라그를 잘못 끼우면 전기 총격 또는 화재가 발생할 수 있으며 매체 받침<br>대가 영구히 손상될 수 있습니다. 전원 플러그의 집지선을 파워 스트립의 집지구에 끼우십시오.  $---$ 주의사항**:** 받침대에서 AC 어댑터를 분리할 때, 케이블을 잡지 말고 어댑터 케이블 커넥터를 잡고 케이블이 손상되지 않도록 조심스럽게 단단히 잡아 당기 십시오. **IEEE 1394** 커넥터 **—** 일부 디지탈 카메라와 비디오 카메라와 같이 IEEE 1394 고속 전송률을 지원하는 장치를 연결합니다. 1394 **PS/2** 커넥터 **—** 마우스, 키보드 또는 외장형 숫자 키패드와 같은 PS/2 호환 장치를 연결합니다. ó / co PS/2 호환 장치를 연결하기 전에 컴퓨터를 종료하십시오. 장치가 작동하지 않으면 장치와 함께 제공된 플로피 디스크나 CD에서 장치 드라이버를 설치하고 컴퓨터 를 재시작하십시오. 내장형 키보드와 외장형 키패드를 동시에 사용할 수 있습니다. PS/2 숫자 키패드를 연결하면 내장된 키패드를 사용할 수 없습니다. 헤드폰 커넥터 **—** 헤드폰 또는 스피커를 연결합니다. 커넥터는 스테레오 출력 커넥터입니다. Ω

<span id="page-6-9"></span><span id="page-6-8"></span><span id="page-6-7"></span><span id="page-6-5"></span><span id="page-6-3"></span><span id="page-6-1"></span>**케이블 고정 슬롯 —** 시중에서 구매할 수 있는 도난 방지 장치를 매체 받침대에 장착할 수 있습니다. 도난 방지 장치를 설치하는 지침은 일반적으로 장치에 포함되어 있습니다. 자세한 내<br>용은 "[매체 받침대 고정](#page-8-0)"을 참조하십시오.

매체 받침대 상단

<span id="page-7-1"></span>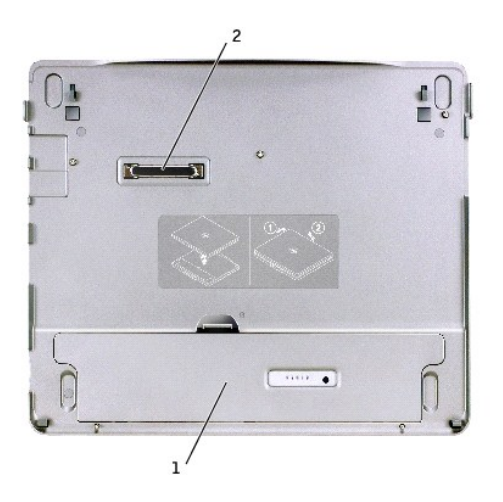

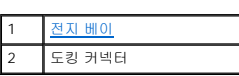

<span id="page-7-2"></span>전지 베이 **—** 28WHr 전지를 충전할 수 있습니다.

# 매체 받침대 밑면

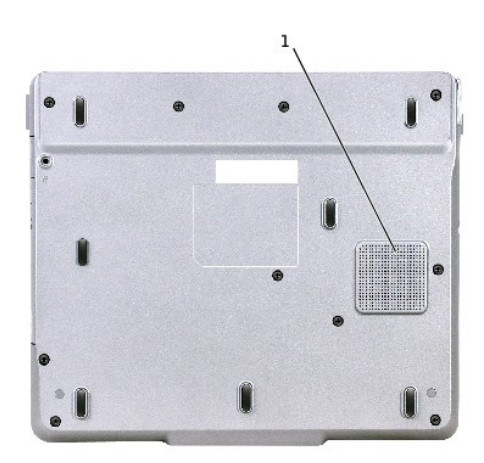

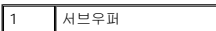

# <span id="page-7-0"></span>매체 받침대 설치

주의사항**:** 반드시 매체 받침대와 함께 제공된 Dell AC 어댑터를 사용하십시오. 타사 제품의 AC 어댑터를 사용하거나 Dell 컴퓨터의 이전 모델의 AC 어댑터를 사용하면 매체 받침 대나 컴퓨터가 손상될 수 있습니다.

1. AC 어댑터를 AC 어댑터 커넥터와 전원 콘센트에 연결하십시오.

<span id="page-8-2"></span>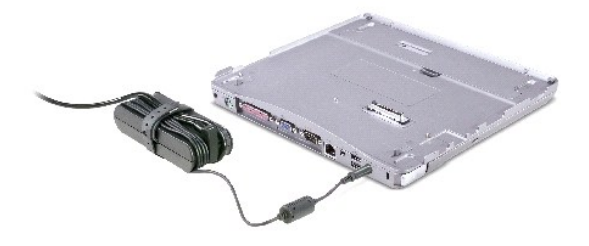

- 2. 컴퓨터를 처음 도킹하기 전에 운영 체제의 설치 과정을 완료해야 합니다. 운영 체제의 설치 과정이 완료되었는지 확인하려면:
	- d. 컴퓨터가 매체 받침대에 연결되지 않았는지 확인하십시오(도킹됨).
	- e. 컴퓨터를 켜십시오.
	- f. Microsoft® Windows® 바탕 화면이 나타나는지 확인하십시오.
	- g. Windows 시작 메뉴를 통해 시스템을 종료하십시오.

# <span id="page-8-0"></span>매체 받침대 고정

주**:** 컴퓨터가 매체 받침대에 도킹되어 있고 도난 방지 장치가 매체 받침대에 있는 고정 케이블 슬롯에 장착되어 있는 경우에는 컴퓨터의 도킹을 해제할 수 없습니다.

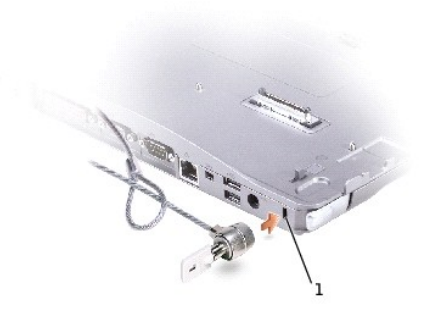

### 1 <u>[케이블 고정 슬롯](#page-8-3)</u>

<span id="page-8-3"></span>3. 시중에서 판매하는 도난 방지 장치를 매체 받침대의 고정 케이블 슬롯에 장착하십시오.

도난 방지 장치에는 대개 잠금 장치가 부착된 금속 케이블과 키 등이 포함되어 있습니다. 이러한 도난 방지 장치를 설치하는 방법은 장치와 함께 제공되는 설명서를 참조하십시오.

# <span id="page-8-1"></span>전지 설치

전지 베이에 전지를 끼우려면:

1. 전지 베이 래치를 뒤로 당기고 <u>[전지 베이 덮개](#page-9-0)</u>를 들어 올리십시오.

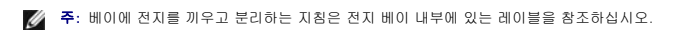

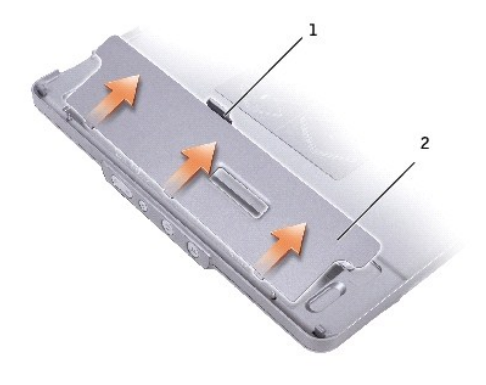

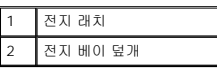

- <span id="page-9-0"></span>2. 전지 베이에 전지를 넣고 딸각 소리가 날 때까지 전지를 누르십시오. 양쪽 <u>전지 래치</u>가 맞물리는지 확인하십시오.
- 3. 전자 베이 덮개를 다시 끼우십시오.

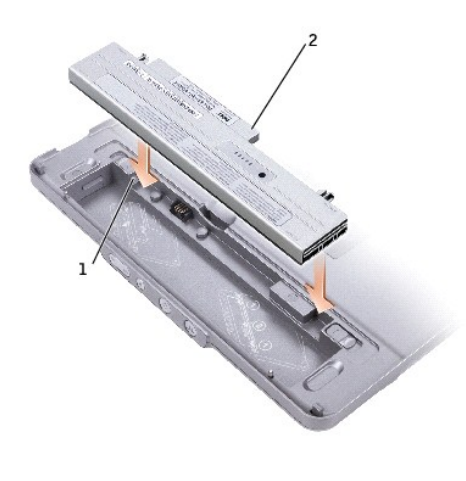

<span id="page-9-1"></span>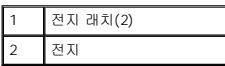

전지 베이에서 전지를 분리하려면:

- 1. <u>[전지 베이 덮개](#page-9-0)</u>를 분리하십시오.
- 2. 양쪽 전지 래치를 화살표 방향으로 민 다음 베이에서 전지를 꺼내십시오.

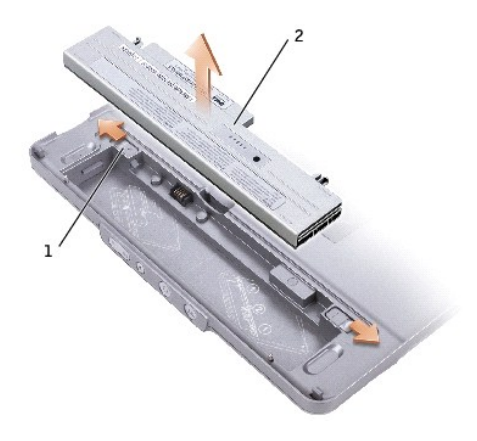

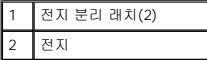

# <span id="page-10-0"></span>컴퓨터 도킹

- 주**:** 컴퓨터를 처음으로 도킹할 경우 [매체 받침대 설치](#page-7-0)의 단계를 완료하지 않았다면 이를 완료한 후 다음 단계를 수행하십시오.
- 주**:** 처음 컴퓨터를 도킹한 후, 매체 받침대가 AC 어댑터에 연결되어 있지 않은 경우에는 전지 또는 AC 어댑터를 연결하여 매체 받침대에 전원을 공급할 수 있습니다.
- 1. 컴퓨터 앞쪽과 매체 받침대 앞면을 맞추고 컴퓨터를 매체 받침대에 내려 놓으십시오.

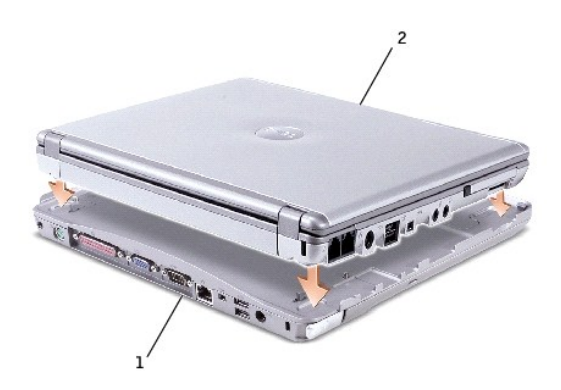

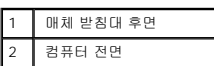

- 2. 매체 받침대쪽으로 컴퓨터를 살짝 누르면 딸각 소리가 나면서 컴퓨터가 장착됩니다.
- 3. 컴퓨터를 켜십시오.

운영 체제가 매체 받침대를 인식합니다.

주**:** 컴퓨터를 처음으로 도킹할 때는 컴퓨터의 전원이 꺼져 있어야 합니다.

# <span id="page-10-1"></span>컴퓨터 도킹 해제

1. 컴퓨터의 도킹을 해제하기 전에 열려있는 모든 파일을 저장하고 닫은 후 프로그램을 모두 종료하십시오.

2. 디스플레이를 닫거나 내릴 때 컴퓨터가 대기 또는 최대 절전 모드로 전환되지 않도록 컴퓨터 전원 관리를 설정하려면:

#### **Windows® XP**

- a. 시작 단추를 클릭하고 제어판을 클릭하십시오.
- b. 종류 선택에서 성능 및 유지 관리를 클릭하십시오.
- c. 또는 제어판 아이콘 선택에서 전원 옵션을 클릭한 다음 고급 탭을 클릭하십시오.
- d. 휴대용 컴퓨터를 닫을 때 드롭다운 메뉴에서 안함을 선택하십시오.

**Windows 2000**

- a. 시작 단추를 클릭하고 설정을 클릭한 다음 제어판을 클릭하십시오.
- b. 전원 옵션을 더블 클릭한 다음 고급 탭을 클릭하십시오.
- c. 휴대용 컴퓨터를 닫을 때 드롭다운 메뉴에서 안함을 클릭하십시오.

주의사항**:** 준비되지 않은 상태에서는 절대 도킹된 컴퓨터를 해제하지 마십시오. 컴퓨터가 준비되지 않은 상태에서 도킹을 해제하는 경우, 데이타가 모두 유실되며 몇 분이 경과한 후에도 정상적으로 복구되지 않거나 영구적으로 복구되지 않을 수도 있습니다.

- 3. 컴퓨터의 도킹을 해제하기 전에 다음 중 한 가지를 수행하십시오:
	- l **Windows XP**의 경우, 시작 단추를 클릭한 다음 컴퓨터 도킹 해제를 클릭하십시오.

**Windows 2000**의 경우, 시작 단추를 클릭한 다음 **PC** 꺼내기를 클릭하십시오.

도킹 해제 완료 메시지가 나타나면 이제 컴퓨터의 도킹을 해제할 수 있습니다. 확인을 클릭하십시오.

또는

l 매체 받침대 전면에 있는 도킹 해제 단추를 1초 정도 누르십시오. ("[매체 받침대 전면](#page-4-1)" 참조)

도킹 해제 완료 메시지가 나타나면 이제 컴퓨터의 도킹을 해제할 수 있습니다. 확인를 클릭하십시오.

- 4. 매체 받침대가 고정되어 있는 경우 잠금 장치를 분리하십시오.
- 5. 컴퓨터 분리 레버("<u>[매체 받침대 좌측](#page-5-3)</u>" 참조)를 당겨 컴퓨터를 분리하십시오.

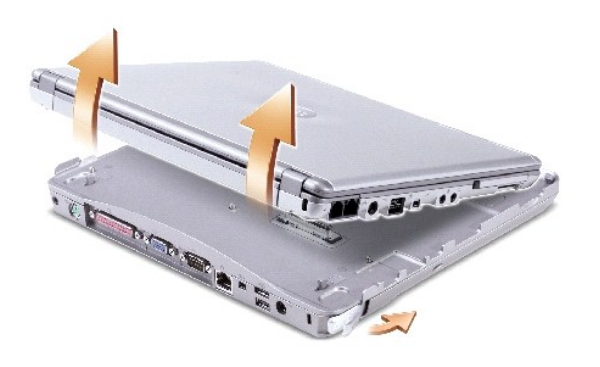

6. 매체 받침대에서 컴퓨터를 들어 올리십시오.

# <span id="page-11-0"></span>드라이브 설치

1. 열려있는 모든 파일을 저장하고 닫은 다음 프로그램을 종료하십시오.

- <span id="page-12-4"></span>2. 매체 받침대에 있는 광학 베이 드라이브를 드라이브에 넣으십시오. ("<u>[매체 받침대 우측](#page-5-8)</u>" 참조)
- 3. 운영 체제가 새 드라이브를 인식합니다.

# <span id="page-12-0"></span>드라이브 분리

- 1. 열려있는 모든 파일을 저장하고 닫은 다음 프로그램을 종료하십시오.
- 2. 드라이브 분리 래치를 누르고 베이에서 드라이브를 밖으로 당겨 꺼내십시오. ("[매체 받침대 우측](#page-5-8)" 참조)

# <span id="page-12-1"></span>외장형 드라이브 연결 및 분리

- l 컴퓨터가 꺼져 있는 동안 플로피, CD, CD-RW 또는 DVD/CD-RW 드라이브와 같은 외장형 드라이브를 연결하려면 드라이브 케이블을 매체 받침대에 있는 USB 커넥터에 연결하십 시오. ("<u>매체 받침대 후면</u>" 참조)
- l 컴퓨터가 꺼져 있는 동안 외장형 드라이브를 분리하려면 USB 커넥터에서 드라이브 케이블을 분리하십시오.
- l 컴퓨터가 실행중일 때 드라이브를 연결하거나 분리하려면 다음 항목, "[컴퓨터가 실행되는 동안 외장형 드라이브 스와핑](#page-12-2)"을 참조하십시오.

주의사항**:** 외장형 드라이브의 손상을 방지하려면, 드라이브가 컴퓨터에 연결되어 있지 않은 경우 안전하고 습기가 없는 장소에 보관하십시오. 압력을 가하거나 장치 위에 무거운 물건을 올려 놓지 마십시오.

## <span id="page-12-2"></span>컴퓨터가 실행되는 동안 외장형 드라이브 스와핑

#### **Windows XP**의 경우

- 1. Windows 작업 표시줄의 **하드웨어 분리 또는 꺼내기** 아이콘을 더블 클릭하십시오.
- 2. 꺼내려는 드라이브를 클릭하십시오.
- 3. USB 커넥터에서 드라이브 케이블을 분리하십시오.
- 4. USB 커넥터에 드라이브 케이블을 연결하여 새 드라이브를 연결하십시오.

운영 체제가 새 드라이브를 인식합니다.

필요한 경우, 암호를 입력하여 컴퓨터의 잠금을 해제하십시오.

### **Windows 2000**의 경우

- 1. Windows 작업 표시줄의 **하드웨어 분리 또는 꺼내기** 아이콘을 더블 클릭하십시오.
- 2. 꺼내려는 드라이브를 클릭한 다음 중지를 클릭하십시오.
- 3. 확인을 클릭한 다음 꺼내려는 드라이브가 **하드웨어 분리 또는 꺼내기** 창에 있는 장치 목록에서 삭제될 때까지 기다리십시오.
- 4. 확인을 클릭하십시오.
- 5. USB 커넥터에서 드라이브 케이블을 분리하십시오.
- 6. USB 커넥터에 드라이브 케이블을 연결하여 새 드라이브를 연결하십시오.

운영 체제가 새 드라이브를 인식합니다.

# <span id="page-12-3"></span>사양

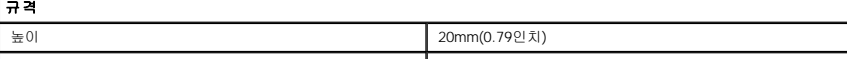

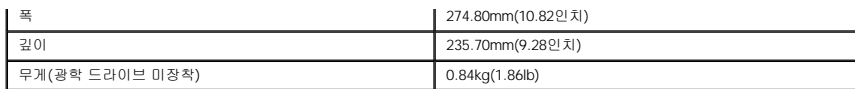

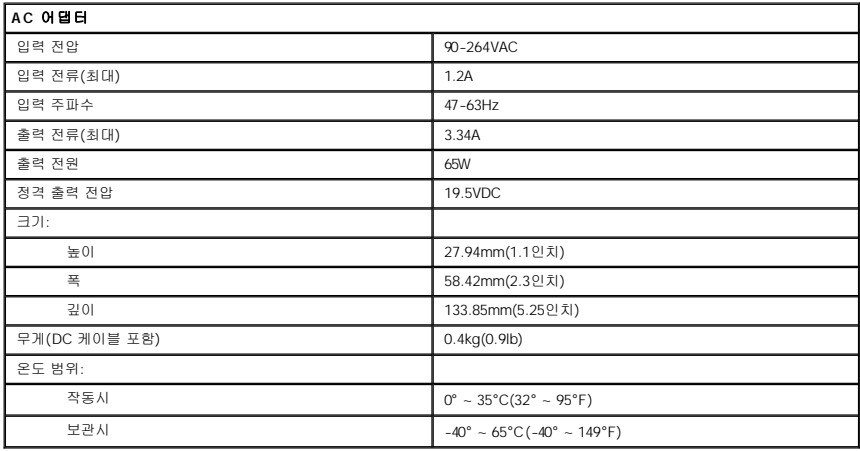

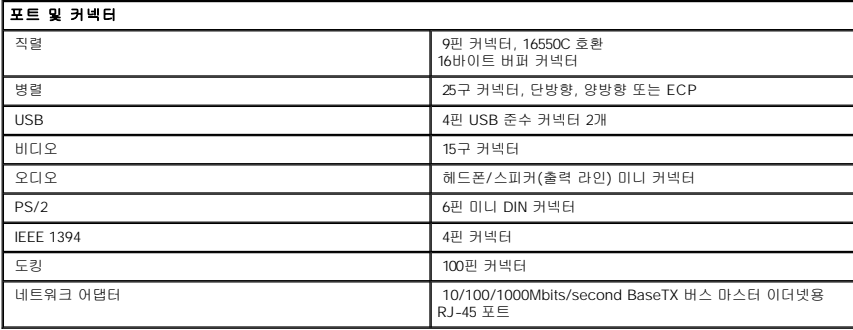

# <span id="page-14-0"></span>규정사항

**Dell™ Latitude™ X300** 및 **Inspiron™ 300m** 매체 받침대 사용 설명서

- **[ENERGY STAR](#page-14-1)® 준수**
- $\bullet$  MIC 규정사항([한국에만 해당](#page-15-0))

EMI(Electromagnetic Interference)는 장애물이 없는 장소에서 방사되거나 전원 리드선 또는 신호 리드선을 따라 전도되는 모든 전자기 신호 또는 기타 방사되는 것을 말하며, 신호나 무선<br>항공 또는 기타 안전 서비스 기능을 저해하며 무선 통신 서비스를 심각하게 방해하거나 지속적으로 차단시킵니다. 무선 통신 서비스에는 상업용 AM/FM 라디오 방송, TV, 휴대 통신 서비<br>스 전자파 방사 장치도 전자파 환경 문제가 되고 있습니다.

EMC(ElectroMagnetic Compatibility)는 전자기 환경에서 전자 장치가 올바르게 작동할 수 있도록 하는 기능입니다. 본 매체 받침대는 규정 기관의 EMI 관련 규제사항에 따라 설계되었으 며 이에 부합한다는 판정을 받았으나, 경우에 따라 전자파 장애가 발생할 수 있습니다. 본 장치가 무선 통신 서비스 전파 장애를 일으키는 경우, 장치를 껐다가 다시 켜거나 다음과 같은 방 법으로 장애를 해결하십시오:

- l 수신 안테나의 방향을 바꾸십시오.
- l 수신기에 영향을 주는 매체 받침대를 재배치하십시오.
- l 매체 받침대와 수신기를 멀리 떨어뜨려 놓으십시오.
- l 수신기와 컴퓨터가 회로를 공유하지 않도록 매체 받침대의 전원 콘센트를 다른 곳에 꽂으십시오.

필요한 경우 Dell 기술 지원부 또는 숙련된 라디오/TV 기술자에게 문의하여 도움을 받으십시오.

Dell™ 매체 받침대는 전자기 환경에 적합하도록 설계되고 검사를 거쳐 등급을 취득한 제품입니다. 일반적으로 이러한 전자기 환경 등급은 다음과 같은 내용을 나타냅니다:

- l A등급은 업무용 또는 산업용입니다.
- l B등급은 주거용입니다.

매체 받침대에 통합하거나 연결하는 장치, 확장 카드, 프린터, I/O(Input/Output) 장치, 모니터 등과 같은 ITE(Information Technology Equipment)는 매체 받침대의 전자기 환경 등급과 일 치해야 합니다.

# 피복된 신호 케이블에 대한 주의사항: 무선 통신 서비스 간섭 가능성을 줄이기 위해 Dell 장치에 장비 를 연결할 때는 피복된 케이블만 사용하십시오. 피복된 케이블을 사<br>용하면 해당 전자기 환경에 적합한 EMC 등급을 유지할 수 있습니다. 병렬 프린터의 경우 Dell에서 공급하는 케이블을 사용하십시오. 필요한 경우 Dell 월드 와이드 웹<br>accessories.us.dell.com/sna/ca

대부분의 Dell 컴퓨터는 B등급으로 분류됩니다. 그러나 특정 옵션을 포함시킬 경우에는 일부 구성 등급이 A등급으로 변경됩니다. 컴퓨터 또는 장치의 전자기 분류 등급을 확인하려면, 각 규정 기관에서 지정한 다음의 규정사항을 참조하십시오. 다음 각 항목에서는 국가별 EMC/EMI 또는 제품 안전 정보에 대해 설명합니다.

### <span id="page-14-1"></span>**ENERGY STAR®** 준수

Dell 컴퓨터의 일부 구성은 에너지 효율적인 컴퓨터를 구현하기 위해 EPA(Environmental Protection Agency)에서 명시한 요건을 준수합니다. 컴퓨터 전면 패널에 ENERGY STAR® 표시 가 있으면 출하시 컴퓨터의 구성이 이러한 요건을 준수하며 모든 ENERGY STAR® 전원 관리 기능이 활성화되어 있음을 나타냅니다.

주**:** ENERGY STAR® 표시가 있는 모든 Dell 컴퓨터는 출하시 EPA ENERGY STAR® 요건을 준수함을 의미합니다. 확장 카드 또는 드라이브를 추가로 설치하는 것과 같이 컴퓨터 구성을 변경하는 경우, 컴퓨터의 소비 전력이 증가하여 EPA의 ENERGY STAR® 컴퓨터 프로그램에 설정된 제한 범위를 초과하게 됩니다.

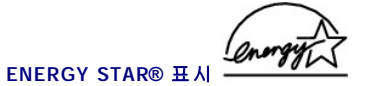

EPA의 ENERGY STAR® 컴퓨터 프로그램은 에너지 효율이 우수한 컴퓨터를 만들어 공기 오염을 줄이기 위한 EPA와 제조업체 간의 공동 노력입니다. EPA는 ENERGY STAR® 표시가 있

는 컴퓨터를 사용하면 매년 2억 달러의 전기를 절약할 수 있다고 추정하고 있습니다. 이렇게 전기를 절약하면 온실 효과의 원인인 이산화탄소와 산성비의 원인인 이산화황과 질소 함유물 발생이 감소됩니다.

특히, 밤시간과 주말에 장시간 동안 컴퓨터를 사용하지 않을 때, 전원을 꺼놓으면 전기 사용량과 그에 따른 부작용을 줄일 수 있습니다.

# <span id="page-15-0"></span>**MIC** 규정사항**(**한국에만 해당**)**

본 컴퓨터(또는 기타 Dell 디지탈 장치)의 분류 등급(A 또는 B)을 확인하려면, 컴퓨터(또는 기타 Dell 디지탈 장치)에 표시된 한국 MIC(Ministry of Information and Communications) 등록<br>레이블을 확인하십시오. MIC 레이블은 제품에 적용된 규정 표시와는 별도로 표시되어 있습니다. 방출 등급은 레이블에 A등급 제품인 경우에는 "(A)", B등급 제품

- 주**:** MIC 방출 조항에서는 다음 두 가지 등급에 대해 규정하고 있습니다:
	- l A등급 장치는 업무용입니다.
	- l B등급 장치는 비업무용입니다.

#### **A**등급 장치

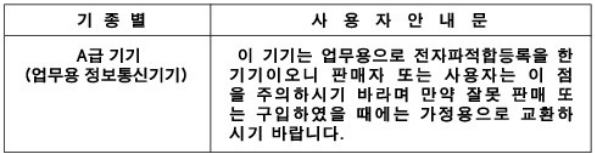

이 장치는 전자기 간섭을 고려하여 업무용으로 승인되었습니다. 이 장치가 사용하기에 부적합한 경우, 비업무용으로 승인된 장치로 교환할 수 있습니다.

#### **MIC A**등급 규정 레이블

규정 레이블에 다음과 같은 표시가 있으면 컴퓨터는 A등급 제품입니다:

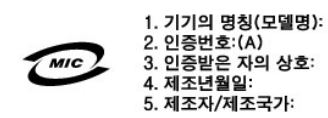

#### **B**등급 장치

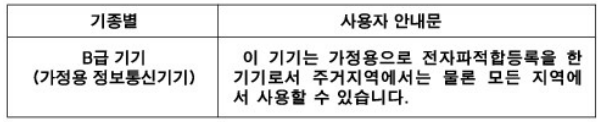

이 장치는 비업무용으로 승인되었으며, 주거 환경을 포함한 모든 환경에서 사용할 수 있습니다.

#### **MIC B**등급 규정 레이블

규정 레이블에 다음과 같은 표시가 있으면 컴퓨터는 B등급 제품입니다.

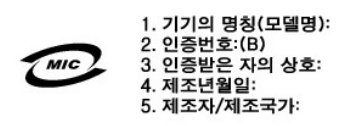

[목차 페이지로 돌아가기](file:///C:/data/systems/latx300/ko/media_base/index.htm)

<span id="page-17-0"></span>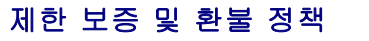

**Dell™ Latitude™ X300** 및 **Inspiron™ 300m** 매체 받침대 사용 설명서

Dell Computer Corporation("Dell")은 제조하는 하드웨어 제품을 업계 표준 실행에 부합하는 신규 또는 그에 상당하는 구성요소와 부품으로 제조합니다. 해당 매체 받침대에 대한 Dell 제한 보증 정보는 컴퓨터와 함께 제공된 설명서를 참조하십시오.

[목차 페이지로 돌아가기](file:///C:/data/systems/latx300/ko/media_base/index.htm)